## **NARZĘDZIA I ZASOBY INTERNETOWE**

## **Krótki przewodnik po usługach wsparcia firmy Zebra**

Zebra pomoże Ci znaleźć odpowiedzi na pytania dotyczące naszych urządzeń oraz wyjaśni, jak rozwiązać typowe problemy techniczne. Skorzystaj z poniższych linków, aby szybko uzyskać dostęp do naszego zespołu pomocy technicznej i bogatych zasobów wsparcia. **Możesz też odwiedzić naszą [społeczność pomocy technicznej.](https://supportcommunity.zebra.com/s/?language=pl)**

**Krok 1:** Sprawdź, czy urządzenie jest objęte gwarancją. W tym celu [wykonaj szybkie sprawdzenie gwarancji.](https://supportcommunity.zebra.com/s/warrantycheck?language=pl)

**Krok 2:** Jeśli myślisz, że urządzenie powinno być objęte gwarancją, a tak nie jest, znajdź dowód zakupu, a następnie...

**Krok 3:** Przejdź na stronę [Zamów naprawę.](https://supportcommunity.zebra.com/s/repair-form?language=pl)

**Krok 4:** Wybierz jedną z opcji — portal napraw lub formularz zamówienia naprawy.

**Krok 5:** Wypełnij wszystkie wymagane pola i prześlij dokumenty potwierdzające.

Krok 6: Kliknij "Wyślij". System utworzy zgłoszenie związane z naprawą i otrzymasz e-mailem list przewozowy.

**Krok 7:** Wydrukuj list przewozowy i wyślij urządzenie do naprawy na podany adres.

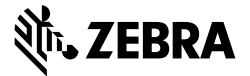

#### **Jak zamówić naprawę**

### **Jak znaleźć numer seryjny urządzenia**

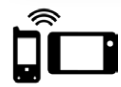

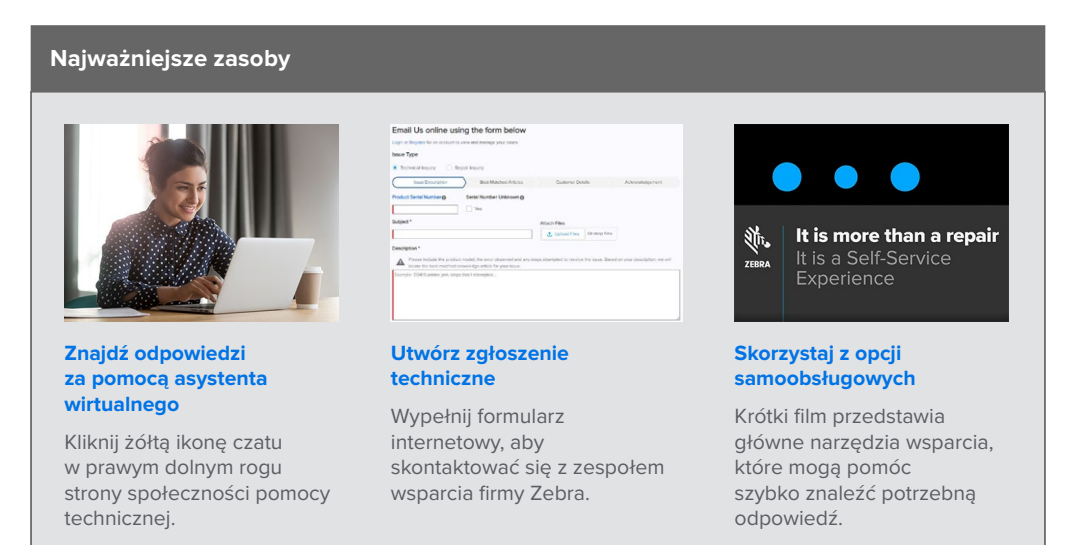

#### **[Przeszukaj bazę artykułów](https://supportcommunity.zebra.com/s/knowledge-base?language=pl)**

**Tablety [Tablety](https://supportcommunity.zebra.com/s/article/000013801?language=pl)** 

**[poradnikowych](https://supportcommunity.zebra.com/s/knowledge-base?language=pl)**  Przeglądaj tysiące artykułów, aby znaleźć odpowiedzi na swoje pytania.

#### **[Zapytaj społeczność](https://supportcommunity.zebra.com/s/discussion-forum?language=pl)  [pomocy technicznej](https://supportcommunity.zebra.com/s/discussion-forum?language=pl)**

Możesz komunikować się z użytkownikami i specjalistami firmy Zebra z całego świata. Portal społeczności dostępny jest w 14 językach. Aby zmienić język, kliknij ikonę globusa w prawym górnym rogu.

[Strona główna](https://supportcommunity.zebra.com/s/?language=pl) | [Zebra.com](https://www.zebra.com/pl/pl.html) | [Nota prawna](https://www.zebra.com/us/en/about-zebra/company-information/legal.html) | [Informacja o ochronie prywatności](https://www.zebra.com/uss/en/about-zebra/company-information/compliance/information-privacy/privacy-statement.html)

ZEBRA i stylizowany obraz głowy zebry są znakami handlowymi firmy Zebra Technologies Corp. zarejestrowanymi w wielu jurysdykcjach na całym świecie. Wszystkie pozostałe znaki handlowe należą do odpowiednich właścicieli. ©2022 Zebra Technologies Corp. i/lub podmioty stowarzyszone. Wszelkie prawa zastrzeżone. 08/22

#### **Inne sposoby uzyskania pomocy i informacji**

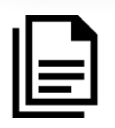

**Komputery mobilne**  [Komputery ręczne](https://supportcommunity.zebra.com/s/article/000020546?language=pl) [Komputery pokładowe](https://supportcommunity.zebra.com/s/article/000020585?language=pl)

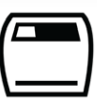

#### **Drukarki** [Drukarki kart](https://supportcommunity.zebra.com/s/article/Location-of-a-Card-Printer-Serial-Number?language=pl) [Drukarki przemysłowe](https://supportcommunity.zebra.com/s/article/Location-of-a-Industrial-Printer-Serial-Number?language=pl) [Drukarki biurkowe](https://supportcommunity.zebra.com/s/article/Location-of-a-Desktop-Printer-Serial-Number?language=pl) [Drukarki mobilne](https://supportcommunity.zebra.com/s/article/Location-of-Mobile-Printer-Serial-Number?language=pl) [Mechanizmy drukujące](https://supportcommunity.zebra.com/s/article/000020627?language=pl)

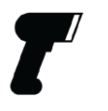

**Skanery** [Skanery uniwersalne](https://supportcommunity.zebra.com/s/article/000020597?language=pl) [Skanery wzmocnione](https://supportcommunity.zebra.com/s/article/000020595?language=pl) [Skanery przenośne i towarzyszące](https://supportcommunity.zebra.com/s/article/000020601?language=pl) [Skanery ultrawytrzymałe](https://supportcommunity.zebra.com/s/article/000020587?language=pl)

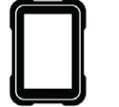

**RFID** [Czytniki ręczne](https://supportcommunity.zebra.com/s/article/000020631?language=pl) [Czytniki stacjonarne](https://supportcommunity.zebra.com/s/article/000020628?language=pl)

**[Samodzielnie zdiagnozuj](https://www.zebra.com/pl/pl/support-downloads/software/utilities/device-diagnostic-tool.html)  [komputer mobilny](https://www.zebra.com/pl/pl/support-downloads/software/utilities/device-diagnostic-tool.html)** 

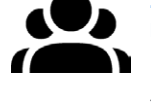

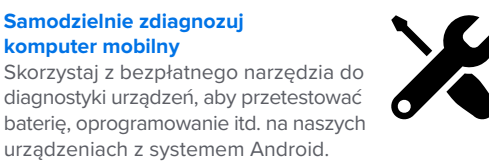

urządzeniach z systemem Android.

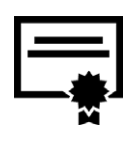

## **[Zamów naprawę](https://supportcommunity.zebra.com/s/repair-form?language=pl)** Skorzystaj z portalu napraw (w

przypadku częstych napraw lub napraw dużej liczby urządzeń) lub formularza zamówienia naprawy. Zobacz wskazówki w [samouczku](https://supportcommunity.zebra.com/s/article/Site-Guide-Request-a-Repair?language=pl) albo przeczytaj podane poniżej instrukcje krok po kroku dotyczące zamawiania napraw.

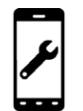

**[Sprawdź status naprawy](https://www.zebra.com/pl/pl/support-downloads/request-repair/repair-status.html)** Możesz łatwo śledzić przebieg swojej naprawy.

### **[Sprawdź status gwarancji](https://supportcommunity.zebra.com/s/warrantycheck?language=pl)** Podaj numer seryjny urządzenia, aby

potwierdzić status gwarancji i ochrony serwisowej Zebra OneCare. Możesz też dowiedzieć się więcej na temat [gwarancji firmy Zebra.](https://www.zebra.com/pl/pl/support-downloads/warranty/product-warranty.html)

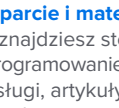

#### **[Wsparcie i materiały do pobrania](https://www.zebra.com/pl/pl/support-downloads.html)**  Tu znajdziesz sterowniki,

oprogramowanie aplikacyjne, instrukcje obsługi, artykuły poradnikowe, filmy instruktażowe, oprogramowanie układowe i inne zasoby.

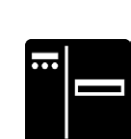

#### **[Zamów zresetowanie licencji na](https://supportcommunity.zebra.com/s/license-reset?language=pl)  [oprogramowanie drukarki](https://supportcommunity.zebra.com/s/license-reset?language=pl)** Postępuj zgodnie ze wskazówkami,

aby przejść na wyższą wersję oprogramowania ZebraDesigner Professional lub CardStudio.

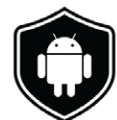

#### **[Pobierz aktualizacje LifeGuard](https://www.zebra.com/pl/pl/support-downloads/lifeguard-security.html)  [for Android](https://www.zebra.com/pl/pl/support-downloads/lifeguard-security.html) / [subskrybuj](https://www.zebra.com/pl/pl/forms/request-lifeguard-updates.html)  [aktualizacje LifeGuard](https://www.zebra.com/pl/pl/forms/request-lifeguard-updates.html)**  W ten sposób zadbasz o

bezpieczeństwo i optymalne działanie naszych komputerów mobilnych.

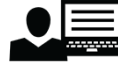

#### **[Zamów wsparcie dla drukarek](https://zsbsupport.zebra.com/s/)  [etykiet z serii ZSB](https://zsbsupport.zebra.com/s/)**

Skontaktuj się z zespołem wsparcia dla drukarek z serii ZSB, wyślij zgłoszenie techniczne, pobierz odpowiedzi na często zadawane pytania itp.

# **ROZBUDOWANE** ZASOBY WSPARCIA